AJEA –Actas de Jornadas y Eventos Académicos de UTN Libro de actas de resúmenes del congreso DOI:<https://doi.org/10.33414/ajea.1316.2023> Publicación en AJEA <https://rtyc.utn.edu.ar/index.php/ajea/article/view/1401>

# **LEAN MANAGEMENT: IMPLEMENTACIÓN DE METODOLOGÍAS FLEXIBLES EN ENTORNOS ADMINISTRATIVOS O DE OFICINAS**

Ogorodrik, Juan Ignacio; Vivino, Agustín Enrique

Pontificia Universidad Católica Argentina [juan.ogo98@gmail.com; a](mailto:juan.ogo98@gmail.com)[gusev@hotmail.com](mailto:agusev@hotmail.com)

#### **RESUMEN**

Este trabajo se enfoca en la implementación de metodología lean o flexible en procesos administrativos y de servicios, que se suelen dar en el ámbito de las oficinas.

Puntualmente, se analizan procesos de una oficina de seguros y otra que coordina capacitaciones de seguridad e higiene para empresas, en las que se identificaron problemas como: movimientos innecesarios, inventario excesivo, demoras y re-trabajos.

Los objetivos son demostrar la viabilidad de la aplicación de esta metodología en los entornos mencionados, poner en evidencia los beneficios resultantes y brindar planes de acción claros tendientes a la mejora para los casos mencionados.

Como metodología, se elige un proceso de cada oficina, se realiza un mapa de flujo de valor, se identifican las oportunidades de mejora en base a un análisis de las ineficiencias y se propone un proceder para reducirlas lo más posible. Al final, se evalúa el impacto de estos últimos, entre los que se encuentran mejoras de hasta un 80% en la eficiencia.

En resumen, se busca optimizar la realización de los procesos administrativos en términos de eficiencia general y resultados libres de errores, además de fomentar la adopción de la metodología flexible en más oficinas. También se destaca el hecho de que la automatización de un proceso no implica necesariamente una mejora sustancial en la eficiencia del mismo, y que la comunicación de los planes de acción no resulta tan sencilla como se preveía en un principio.

**Palabras Claves:** metodología lean, procesos administrativos, eficiencia, ineficiencias, mejora continua.

## **ABSTRACT**

This paper focuses on the implementation of lean methodology in administrative and service processes, which are commonly found in office environments.

Specifically, the processes analyzed were those of an insurance broker office and an occupational health and safety consulting firm. In the aforementioned, there are problems such as unnecessary movements, excessive inventory levels, delays, and rework were identified.

The key objectives of this paper are to demonstrate the feasibility of applying lean methodology in said environments, to highlight the resulting benefits and to provide clear and concise action plans to tackle these issues.

As a methodology, one process from each working environment was chosen, a value stream map was made, critical improvement points were identified based on a close analysis of the process flow, and an action plan was developed in order to reduce inefficiencies to a minimum. The impact of the latter was later theoretically assessed, with process efficiencies improving up to 80% in some cases.

In summary, the primary goal of this work is to optimize the performance of administrative processes in terms of overall efficiency and error-free results, as well as to promote the adoption of lean methodology in more administrative working environments. It is also noteworthy that the automation of a process does not necessarily imply a substantial improvement in its efficiency, and that the communication of the action plans to the client of the process is not as easy as it was initially thought.

**Keywords:** lean methodology, administrative processes, efficiency, inefficiency, continuous improvement.

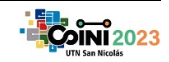

AJEA –Actas de Jornadas y Eventos Académicos de UTN Libro de actas de resúmenes del congreso DOI:<https://doi.org/10.33414/ajea.1316.2023> Publicación en AJEA <https://rtyc.utn.edu.ar/index.php/ajea/article/view/1401>

## **1. INTRODUCCIÓN.**

Existe una gran cantidad de bibliografía acerca de la implementación de metodología flexible en entornos de manufactura, todo estudio acerca del tema parece tener su foco en la línea productiva, los almacenes - ya sean de materia prima, producción en proceso o producto terminado - y los procesos "receta". Sin embargo, la aplicación de este tipo de metodologías es poco frecuente en cuanto a procesos administrativos. De hecho, en los últimos años, se ha hablado mucho de "lean management". Pero, ¿qué es realmente "lean management"? ¿Cómo y dónde se aplica? ¿Cuán limitado es su campo de aplicación?

Esto último refiere a la implementación de herramientas flexibles (también llamadas "esbeltas" en la bibliografía acerca de este tema), que fueron diseñadas originalmente para procesos de manufactura, en un ambiente de servicios o administrativo. En pocas palabras, aplicarlas en una oficina. La bibliografía acerca del tema es escasa, y todo parece apuntar a que el alcance de estas herramientas en este tipo de entornos sería sumamente limitado. No obstante, se entiende que la aplicación mencionada anteriormente es más que factible.

Lo que motivó el haber centrado el estudio en este tipo de procesos es el hecho de haber trabajado en distintos entornos de oficina y haber evidenciado las ineficiencias intrínsecas de las tareas de rutina. En Ingeniería Industrial, se hace mucho foco en los procesos y en su optimización, por lo tanto, entendiendo que tanto en las áreas de producción y manufactura como de servicios y administración existen procesos factibles a ser mejorados, es que surge la principal motivación de llevar adelante este trabajo.

### **1.1. Planteo del problema**

En el desarrollo, se hará foco en los procesos administrativos y de servicios de una oficina de un productor asesor de seguros, y de otra que se dedica a confeccionar programas de seguridad y dar capacitaciones sobre riesgos laborales a personal de varias empresas.

Se parte de la base de que actualmente no se llevan a cabo los procesos diarios de manera eficiente, es decir, en ellos hay: movimientos extra de producto (en nuestro caso información), inventario excesivo, movimientos innecesarios de las personas, demoras, retrabajos, sobre procesos, sobre producción (tal vez el menos aplicable en nuestro caso), defectos evitables, desperdicio de potencial, etcétera.

Naturalmente, al realizar este análisis, se han encontrado múltiples dificultades. Entre ellas se encuentran:

- Tomar los tiempos de proceso y los niveles de inventario, teniendo en cuenta la gran incidencia del factor humano en estos casos.
- En este tipo de procesos administrativos o de servicios, donde no hay un próximo paso inequívoco como ocurre con la manufactura, es factible toparse con bucles y procesos en los cuales el cliente es proveedor, cliente como tal y parte activa del desarrollo del proceso (sorprendente, ¿verdad?)

Dado todo lo anterior, se entiende que el análisis acerca de la implementación de metodología flexible en entornos de oficinas puede ser un gran aporte en cuanto a eficiencia de procesos (o sea, "*Hacerlos de la mejor manera posible''*), desde los más simples y rutinarios, hasta los más complejos.

#### **1.2. Objetivos**

Dicho todo esto, se ponen de manifiesto las metas de este trabajo, que a su vez han servido de directrices a lo largo del desarrollo de la investigación:

- Demostrar que es posible implementar metodología lean o flexible a procesos administrativos y de servicios.
- Evidenciar los beneficios que conlleva dicha práctica en las oficinas.
- Ofrecer resultados evidentes, con tal de que la práctica se extienda a una mayor cantidad de oficinas.
- Brindar planes de acción concisos y claros para que lo puedan aplicar las personas que no son especialistas en la materia.
- Optimizar y facilitar la realización de procesos administrativos en la oficina.

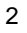

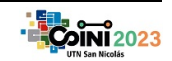

● Brindar una herramienta útil y eficaz para los usuarios, pero a su vez flexible y susceptible de mejoras por parte de ellos.

## **1.3. Terminología utilizada en el trabajo**

- *Consorcio:* El consorcio es una persona jurídica compuesta por el grupo de copropietarios de las distintas unidades funcionales de cierta propiedad horizontal. Las pólizas que los cubren (que son obligatorias a nivel nacional) son "integrales" porque incluyen cobertura para más de dos riesgos en todos los casos, entre los cuales tiene que estar cubierto el riesgo contra incendios de forma obligatoria.
- *Relación de valor añadido o "Value added ratio (VAR)"*: La relación de valor añadido (VAR) es el tiempo dedicado a añadir valor a un producto o servicio (TVA), dividido por el tiempo total desde la recepción de la materia prima necesaria hasta su entrega (TNVA). En este estudio se usará una variante de este indicador que sólo incluye en el denominador el período desde el comienzo de la producción o el servicio hasta la entrega (TVA / (TNVA – Recepción). A mayor VAR, más valor se le agrega al producto por unidad de tiempo en la que no se le agrega valor.
- *Tiempo total de ciclo*: suma de tiempo de valor añadido (TVA) y tiempo de no valor añadido (TNVA).
- *Tiempo de ciclo (TC)*: tiempo que tarda un producto o servicio en pasar una actividad, desde el momento en que se comienza a trabajar en ella hasta el momento en que sale y pasa a la siguiente.
- *Tiempo de preparación (TP)*: tiempo que se tarda dentro de una actividad o tarea en prepararse para empezar a trabajar en un nuevo producto o servicio.
- *Informe de capacitación:* documento donde se indican los temas incluidos en una capacitación de personal, la duración, la cantidad de personal capacitado y el material audiovisual utilizado.
- *PAS:* acrónimo que significa "Productor Asesor de Seguros", el profesional cuya labor es la de intermediario independiente entre la compañía aseguradora, que provee cobertura, y el cliente, que goza de ella en caso de sufrir un siniestro.
- Muda: locución japonesa que significa "desperdicio", hace referencia a aquello que en un proceso consume recursos y no agrega valor al cliente.
- Kaizen: locución japonesa cuyo significado es "mejora continua".
- *Mapa de flujo de valor (VSM por sus siglas en inglés):* Herramienta flexible cualitativa para eliminar el desperdicio o muda que involucra el dibujo del estado actual y un plan de implementación.

## **2. DESARROLLO**.

Tal como se adelantó en la introducción, a continuación se presentan los procesos bajo análisis.

## **2.1. Comprobación de pago del cliente por medio de transferencia a la compañía aseguradora**

Este proceso hace referencia al método por el cual se imputan los pagos de cada cliente a sus respectivas pólizas. En principio, cuando el cliente paga, su dinero no está vinculado directamente con su cobertura, esto debe hacerse de forma manual, como se explica a continuación.

## **2.1.1 Descripción de las tareas**

- 1. *Pago del cliente:* el cliente realiza un pago por la/las póliza/s a la cuenta bancaria de la compañía aseguradora.
- 2. *Descarga y envío de comprobante:* el cliente descarga el comprobante y lo envía por correo electrónico al correo compartido de la oficina del PAS.
- 3. *Verificación y carga de datos en sistema:* usando el comprobante del paso anterior, un oficinista verifica que el monto recibido es correcto cruzando la información con el sistema de gestión de la oficina, al hacerlo, le indica a dicho sistema que el cliente pagó.
- 4. *Copia de datos a planilla Excel:* el oficinista copia la información del comprobante a una planilla Excel. Todos los pasos anteriores se reiteran hasta tener el total de las transferencias hasta mitad de mes.

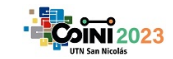

- 5. *Descarga de información:* el oficinista hace una bajada e imprime: de la intranet de la compañía aseguradora, el listado de cuotas vencidas a imputar ordenadas por número de póliza, y del sistema de gestión del PAS, el detalle de las pólizas pagadas hasta cierta fecha.
- 6. *Cruce de información:* entre dos oficinistas, cruzan esta información de forma física de la siguiente manera: el oficinista n° 1 dice el número de póliza, la cuota y su importe de la bajada del sistema de gestión del PAS, y el oficinista n° 2 coteja la información en la bajada de la intranet, marcándolo para su posterior imputación (en la intranet de la compañía aseguradora). Los números de pólizas que no corresponden con su par en la bajada de la intranet de la compañía aseguradora no son tenidos en cuenta para el paso siguiente.
- 7. *Imputación:* en el portal de la intranet, se van tildando aquellas pólizas que quedaron marcadas en la hoja que contiene la bajada de la intranet de la compañía aseguradora. En cada una de ellas, se verifica nuevamente el monto.
- 8. *Preliquidación:* Se presiona el botón de "Preliquidación", que devuelve un archivo con todo lo tildado. Este es impreso y se buscan errores nuevamente con el listado de la intranet de la compañía aseguradora. De encontrarse uno (por ejemplo, se tildó una póliza de más o de menos), se vuelve al paso 7, y se destildan las pólizas que correspondan.
- 9. *Cierre de liquidación:* si todo es correcto, se presiona el botón "Cierre de liquidación", que genera un documento con un número asociado para identificarlo, el cual contiene todas las pólizas imputadas.
- 10. *Suma de montos:* el documento generado en el paso anterior contiene el total a imputar a la compañía de seguros, al cual se llega por medio de sumar las transferencias anotadas en la planilla Excel. Siempre hay una diferencia entre el monto total y la suma de las transferencias, que es compensada por medio de una transferencia de parte de uno de los oficinistas.
- 11. *Envío de información:* se envía a la compañía aseguradora el número de liquidación junto con los comprobantes de las transferencias que suman el total de la misma. Con esto, se le indica a la compañía cuáles transferencias serán imputadas frente a las pólizas vencidas.

## **2.1.2 Mapa de flujo de valor**

A continuación, se presenta el VSM con los focos kaizen identificados. Más abajo, se detalla en una tabla cada uno de ellos junto con la mejora propuesta:

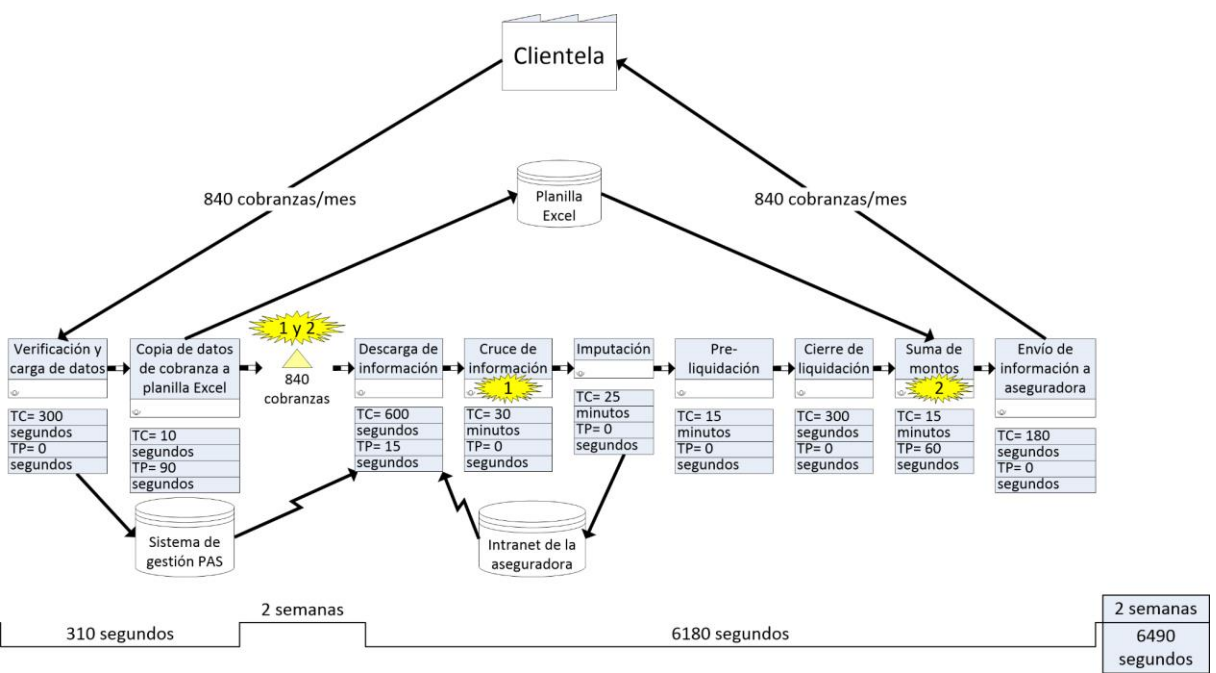

*Figura 1 Mapa de flujo de valor.*

A continuación, se muestra una tabla resumen de los focos de mejora continua con sus respectivos planes para eliminar las ineficiencias:

*Tabla 1 Focos* kaizen *y* mudas *identificadas, junto con sus mejoras a implementar*

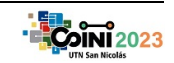

AJEA –Actas de Jornadas y Eventos Académicos de UTN Libro de actas de resúmenes del congreso DOI:<https://doi.org/10.33414/ajea.1316.2023> Publicación en AJEA <https://rtyc.utn.edu.ar/index.php/ajea/article/view/1401>

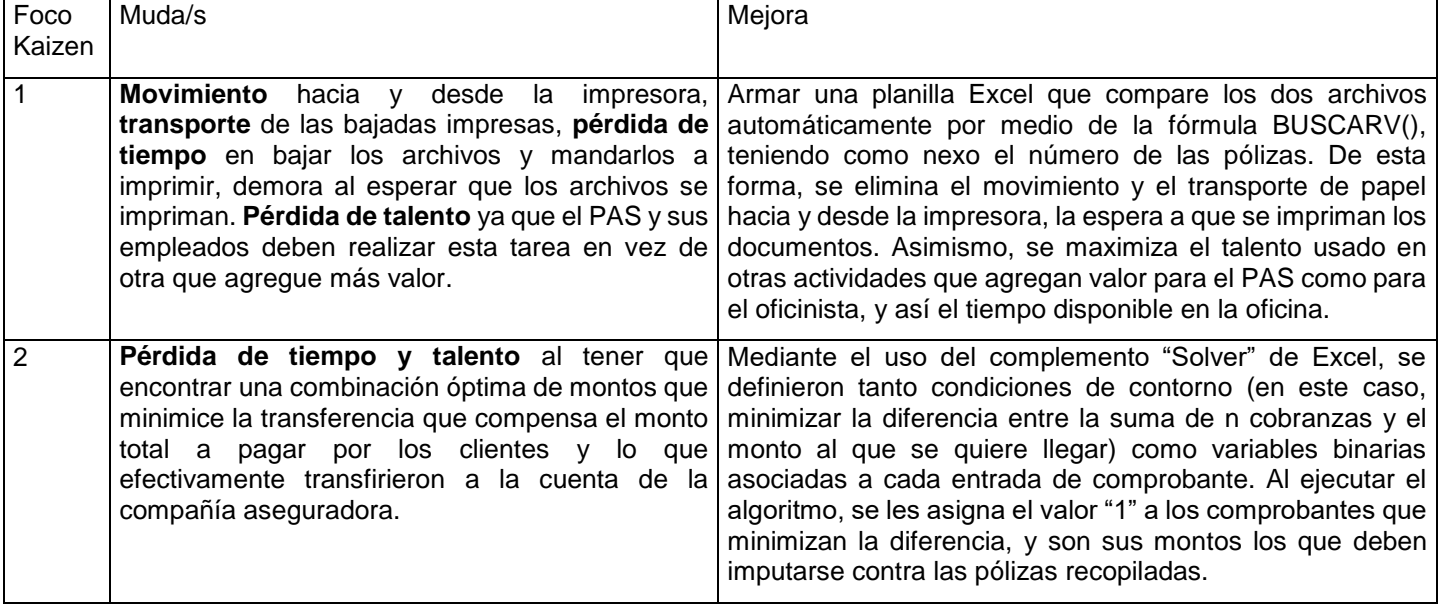

### **2.1.2.1 Foco** *Kaizen* **1**

- a. Teniendo como entradas dos archivos, uno con las cobranzas realizadas a lo largo del mes (propio de la oficina) y otro con los pagos a imputarse (de la intranet de la compañía aseguradora), se copian y pegan ambos en hojas distintas de un solo archivo, llamadas "A pagar" y "Cobranzas", respectivamente. De ahora en más, y a efectos de simplificar la explicación, serán "Tabla 1" y "Tabla 2" respectivamente.
- b. Se da formato a las hojas como tablas con la opción "Dar formato como tabla", ubicada en la cinta de opciones "Inicio". Esto organiza la información y permite crear tablas dinámicas de forma más eficiente, sin correr el riesgo de dejar datos fuera.
- c. Se crea una hoja nueva llamada "Comparador", en ella estarán las tablas dinámicas que toman datos de sendas tablas.
- d. Seleccionando en cualquiera de las celdas de una de las dos tablas, dirigirse a la pestaña "Diseño de tabla" y pulsar el botón "Resumir como tabla dinámica". En el menú conceptual, ingresar los siguientes valores:

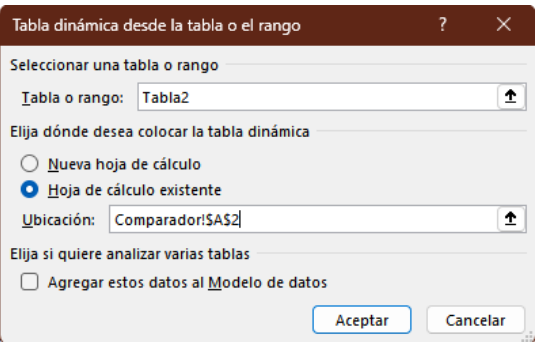

*Figura 2 Parámetros de creación de tabla dinámica.*

- e. Hacer lo mismo con Tabla 1, pero ingresar Comparador!\$C\$2 en el campo "Ubicación". Esto creará dos tablas dinámicas en paralelo una con la otra.
- f. Para Tabla 1 y 2 respectivamente, agregar los campos mostrados en la Figura 3, y así se habrá creado un comparador de montos de pólizas. El nexo entre ambas tablas es el número de póliza.

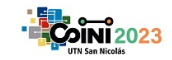

AJEA –Actas de Jornadas y Eventos Académicos de UTN Libro de actas de resúmenes del congreso DOI:<https://doi.org/10.33414/ajea.1316.2023> Publicación en AJEA <https://rtyc.utn.edu.ar/index.php/ajea/article/view/1401>

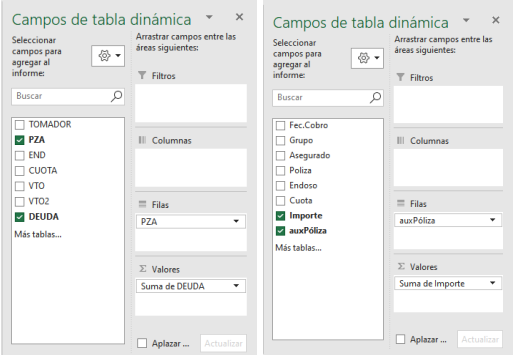

*Figura 3 Campos seleccionados para la tabla dinámica.*

g. En la celda E2, Escribir "Cobranza", y en E3, la siguiente fórmula =BUSCARV(C3;A:B;2;0). Lo que hará será buscar el número de póliza a pagar y lo unirá con el de la cobranza realizada, devolviendo el valor de la cobranza. En la celda F2, escribir "Resto a pagar", y en F3 ingresar la fórmula =D3-E3. Extender las fórmulas de este paso y el anterior a todo el rango de la tabla dinámica que toma datos de la Tabla 2 (es decir, la tabla "A pagar"). Dar formato como tabla a estas dos columnas creadas:

|                | $\overline{A}$                                                                             | B               | C             | D        | E        | F        |
|----------------|--------------------------------------------------------------------------------------------|-----------------|---------------|----------|----------|----------|
|                | Cobranzas                                                                                  |                 | A pagar       |          |          |          |
| $\overline{2}$ | Etiquetas de fila suma de Importe Etiquetas de fila suma de DEUDA Cobranza su Resto a para |                 |               |          |          |          |
| $\overline{A}$ | 149488                                                                                     | 5023.98 149488  |               | 5023.98  | 5023.98  | Ω        |
| 5              | 243111                                                                                     |                 | 1083,2 243111 | 1083.2   | 1083,2   | $\Omega$ |
| 27             | 329774                                                                                     | 12212,32 328798 |               | 9747,02  | 9302,64  | 444,38   |
| 58             | 330769                                                                                     | 8629.49 329210  |               | 8305.6   | 8305,57  | 0,03     |
| 74             | 331117                                                                                     | 11002,56 329287 |               | 23567,95 | 22983,93 | 584,02   |
| 90             | 331422                                                                                     | 17501.33 329461 |               | 5333.65  | 5333.65  | $\Omega$ |
|                | 130 333183                                                                                 | 11205,03 329745 |               | 13416,52 | 13416,52 | $\bf{0}$ |
|                | 131 333195                                                                                 | 58686.87 329747 |               | 15604.43 | 15604.43 | $\Omega$ |
|                | 135 333299                                                                                 | 18082,02 329774 |               | 12212,32 | 12212,32 | $\bf{0}$ |
|                | 137 333536                                                                                 | 17238.52 329778 |               | 10489.53 | 10489.53 | $\Omega$ |
|                | 138 333537                                                                                 | 13802,1 329779  |               | 20129,15 | 20129,15 | $\Omega$ |
|                | 146 333989                                                                                 | 31980.02 329878 |               | 15996.43 | 15996.4  | 0,03     |
|                | 149 334084                                                                                 | 12416,07 329882 |               | 8895,44  | 8895,41  | 0,03     |
|                | 175 368773                                                                                 | 3908,43 330258  |               | 3031,08  | 3031,08  | $\Omega$ |
| 189            |                                                                                            |                 | 330304        | 3575.42  | 3575,42  | $\theta$ |

*Figura 4 Comparador terminado.*

Las etiquetas de fila son los números de póliza. Si se filtra por los valores distintos a cero en la última columna, se verán aquellas pólizas que tienen una parte pendiente de cobrar, y se cumplirá así el propósito del comparador. Cabe la posibilidad de que la fórmula de la columna "Cobranza" devuelva "#N/D", lo que quiere decir que no hay cobranza para ese número de póliza a pagar. Esto es viable, dado que puede haber una póliza que al momento de realizar alguna de las liquidaciones parciales no haya sido cobrada. Asimismo, se ve que hay casos en los que el resto a pagar es muy chico, y al ser que la diferencia la paga el PAS, será este quién defina la diferencia mínima admisible a pagar.

#### **2.1.2.2 Foco** *Kaizen* **2**

- a. Teniendo una planilla en la que se detalle como campos mínimos "Número de comprobante" y "Monto", se añade una última columna con el nombre "auxBin", que se deja en blanco.
- b. Se añaden cuatro filas en la parte superior de la misma y se insertan los siguientes valores:<br>A1=Valor objetivo, B1=(el monto al que se quiere llegar), A2=Fórmula, monto al que se quiere llegar), A2=Fórmula, B2=SUMAPRODUCTO("Monto";"auxBin), A3=Condición y B3=ABS(B1-B2)
- c. En la pestaña "Datos", se clica en Solver y se configuran los siguientes parámetros:
	- i. Establecer objetivo: celda \$B\$3,
	- ii. Para: Min (minimizar),
	- iii. Cambiando las celdas de variables: \$C\$6:\$C\$22
- d. Las restricciones se agregan con el botón "Agregar", y son las siguientes:

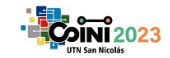

AJEA –Actas de Jornadas y Eventos Académicos de UTN Libro de actas de resúmenes del congreso DOI:<https://doi.org/10.33414/ajea.1316.2023> Publicación en AJEA <https://rtyc.utn.edu.ar/index.php/ajea/article/view/1401>

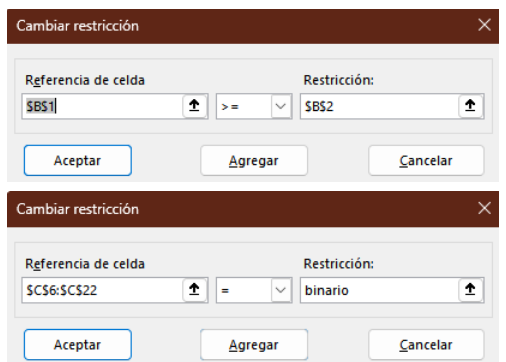

*Figura 5 Restricciones a incluir para el algoritmo Solver.*

e. Clicar "Resolver", luego de un tiempo el programa nos avisará que Solver encontró una solución, y esta se verá reflejada en la columna agregada previamente, "auxBin". Aquellas filas que tengan un "1" corresponden a los pagos que deben ser usados con tal de maximizar el monto pagado por los clientes y minimizar la transferencia que debe realizar el oficinista.

### **2.1.3 Indicadores y conclusiones**

A continuación, se presenta el impacto de las mejoras tanto en las actividades individuales como en los indicadores VAR y de tiempo total de ciclo:

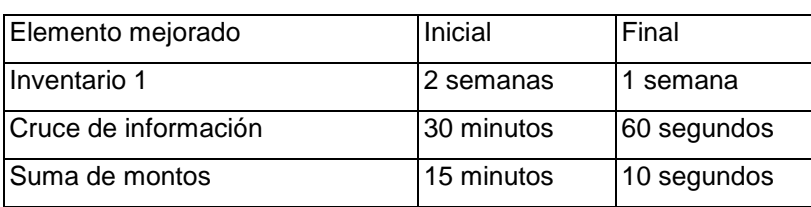

*Tabla 2 Impacto de las mejoras en inventarios y actividades.*

Se estima que el inventario de cobranzas podría reducirse hasta un 50%, dado que al hacer más eficiente el proceso de comprobación de pagos, estas pueden ser procesadas con mayor frecuencia.

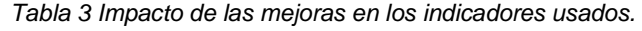

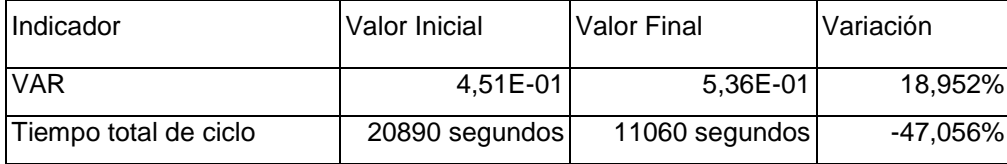

En este caso, no solo se puede ver que tanto el VAR como el tiempo de ciclo mejoran, (el primero al aumentar y el segundo al reducirse), sino que también es posible visualizar el impacto positivo de la automatización en las tareas de oficina.

#### **2.2. Capacitación en higiene y seguridad al personal de oficinas**

La capacitación en Higiene y Seguridad es un proceso que consiste en brindar las herramientas necesarias en todo lo concerniente a prevención de enfermedades profesionales y de accidentes del trabajo al personal que trabaje en un establecimiento.

#### **2.2.1 Descripción de las tareas**

El proceso de capacitación anual al personal de una determinada empresa se compone de una serie de pasos para llevarse a cabo:

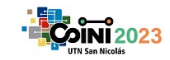

- 1. *Reunión con la dirección de la empresa cliente*: consiste en coordinar y llevar a cabo una reunión con la dirección de la empresa a la cual se va a capacitar a su personal para obtener información al respecto.
- 2. *Elaboración y envío del material de capacitación:* esta es una de las actividades más importantes ya que consiste en elaborar el material necesario para brindar la capacitación correspondiente. Como la misma es integral, es decir, incluye los riesgos de tipo eléctrico, prevención de incendios, ergonómicos y los vinculados a orden y limpieza, se debe recabar una gran cantidad de información sobre cómo se pueden dar este tipo de accidentes, la gravedad de estos y por supuesto, su método de prevención. Además, se debe tener en cuenta que la capacitación dura unas pocas horas, con lo cual es necesario utilizar un medio audiovisual de forma dinámica y concisa para que todo el público que asiste a la capacitación lo comprenda y lo pueda poner en práctica.
- 3. *Análisis del Cliente*: es una actividad que realiza el propio cliente y consiste en leer, evaluar y analizar el material de capacitación que nuestra empresa le envía para que se lleve a cabo la misma.
- 4. *Proposición de fecha de capacitación*: una vez que el cliente ha aprobado el material, se propone una fecha (día y horario) para llevar a cabo dicha capacitación.
- 5. *Análisis del cliente*: al igual que en la actividad 3, nuevamente el cliente debe aceptar la fecha propuesta para que el proceso continúe, el mismo evaluará su agenda, coordinará con el personal a capacitar y, en función de ello, nos dará una respuesta a la fecha propuesta.
- 6. *Aviso al personal a capacitar:* nuevamente, una vez que el cliente aprueba la fecha propuesta, se le da aviso a todo el personal que será capacitado.
- 7. *Capacitación y elaboración del informe*: El día pactado se procede a llevar a cabo la capacitación, en ella se utiliza el material elaborado y se responden dudas e inquietudes.

Una vez finalizada la clase, se consigna la planilla de asistencia y se elabora el informe de capacitación, el cual le será enviado al cliente, conservando una copia de este a modo de registro.

## **2.2.2 Mapa flujo de flujo de valor (VSM) con focos Kaizen**

A continuación, se presenta el VSM con los focos kaizen identificados. Más abajo, se detalla en una tabla cada uno de ellos junto con la mejora propuesta:

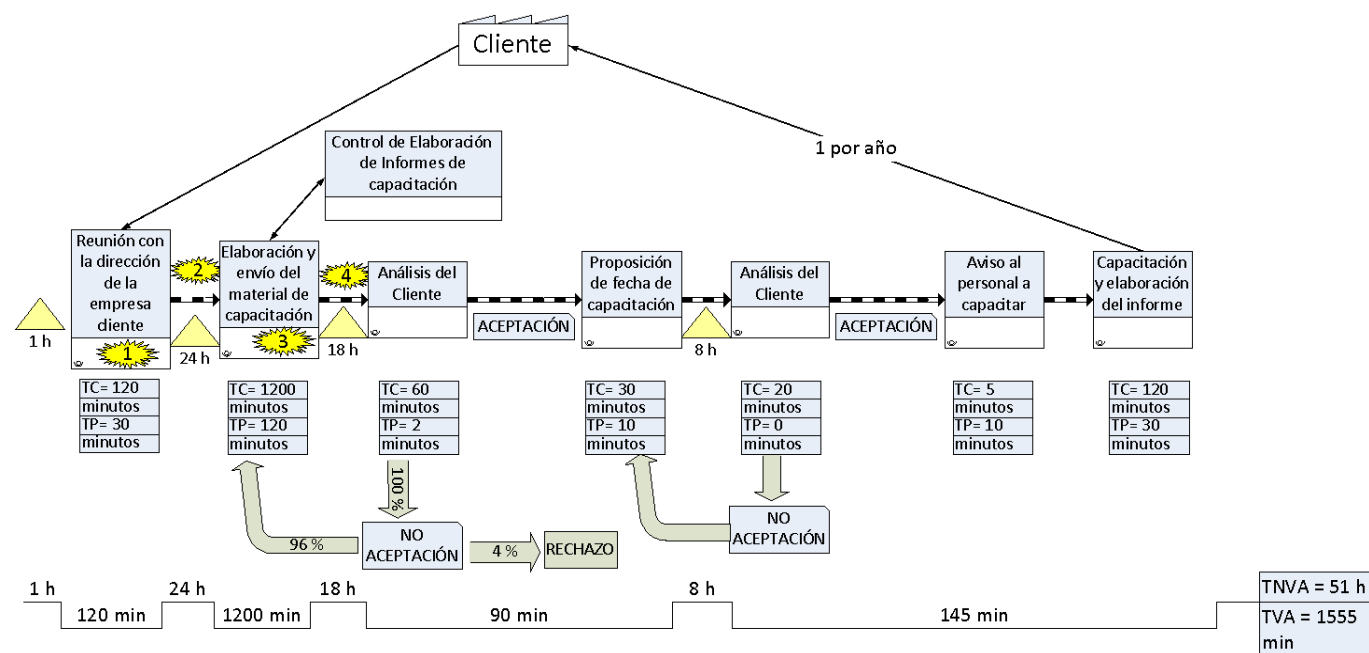

*Figura 6 Mapa de flujo de valor.*

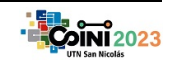

AJEA –Actas de Jornadas y Eventos Académicos de UTN Libro de actas de resúmenes del congreso DOI:<https://doi.org/10.33414/ajea.1316.2023> Publicación en AJEA <https://rtyc.utn.edu.ar/index.php/ajea/article/view/1401>

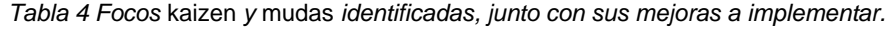

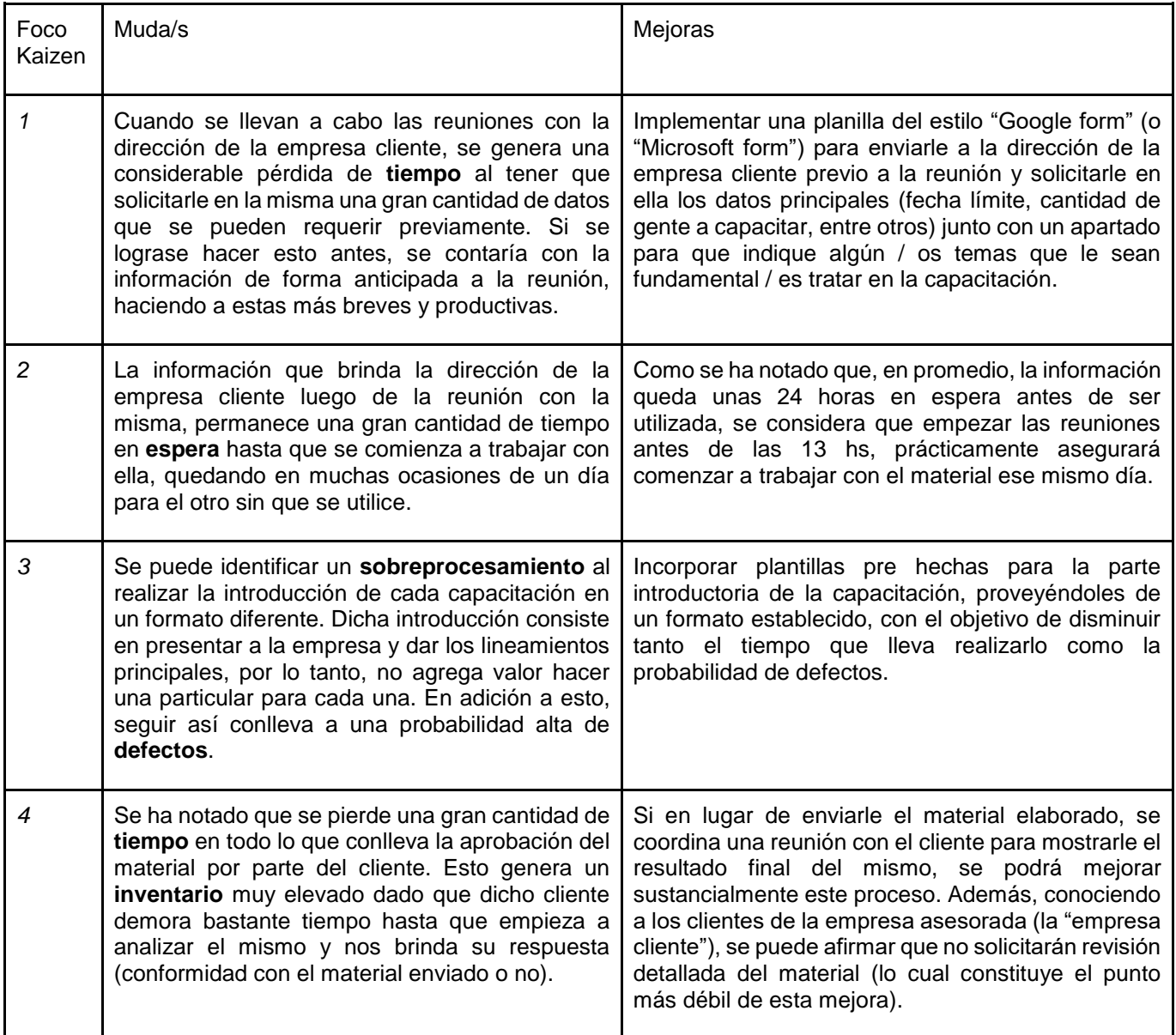

## **2.2.2.1 Foco** *Kaizen* **1**

- a. Abrir Gmail.
- b. Clicar en:

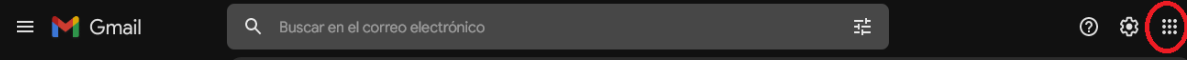

*Figura 7 Vista de menú de opciones al abrir el servicio de correo electrónico "Gmail".*

- c. Hacer clic en "formulario"
- d. Crear un formulario Google con el siguiente formato:

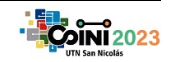

AJEA –Actas de Jornadas y Eventos Académicos de UTN Libro de actas de resúmenes del congreso DOI:<https://doi.org/10.33414/ajea.1316.2023> Publicación en AJEA <https://rtyc.utn.edu.ar/index.php/ajea/article/view/1401>

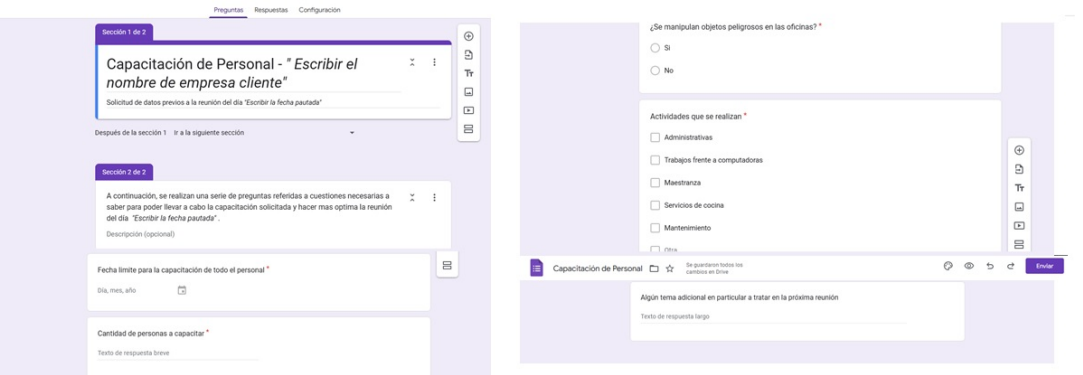

*Figura 8 Formato de formulario a crear utilizando la herramienta gratuita "Google form".*

- e. Hacer clic en "Enviar" y escribir la dirección de e-mail del cliente.
- f. Una vez que el cliente responda, llegará un mail de aviso y se podrá verificar sus respuestas en la solapa "Respuestas".

#### **2.2.2.2 Foco** *Kaizen* **2**

Observando los datos tomados para calcular el inventario que se produce entre el momento que finaliza la reunión con la dirección de la empresa cliente (donde se brinda la información necesaria para comenzar a elaborar el material de capacitación) y el momento en el cual se empieza a construir dicho material, se ha notado que en los casos donde la reunión se produjo antes de las 13 hs, se empezó a utilizar el material ese mismo día. Se puede observar con facilidad en la siguiente tabla (marcados con color verde):

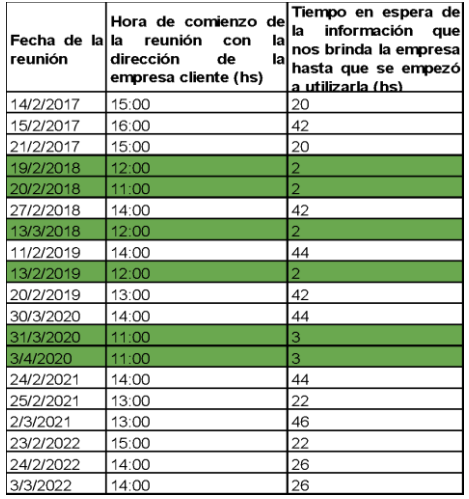

*Figura 9 Registro de datos de horario de comienzo de la reunión y tiempo de espera de la información.*

- a. Procurar comenzar las reuniones antes de las 13 hs.
- b. Avisar al personal que colabora en la elaboración del material de capacitación que la información necesaria estará disponible como máximo a las 15 hs del día (que es la hora que terminará una reunión que comienza en el horario más tardío, es decir, las 13 hs)

#### **2.2.2.3 Foco** *Kaizen* **3**

- a. Comenzar un nuevo archivo de Power Point.
- b. Elegir un formato específico para la parte introductoria de la capacitación, incluyendo: presentación de la empresa que capacita, misión de la Higiene y Seguridad, objetivos de la capacitación, definiciones, entre otras.
- c. A modo de sugerencia, se propone el siguiente formato:

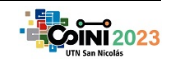

*XVI COINI 2023 – Congreso Internacional de Ingeniería Industrial – AACINI - UTN FRSN*

Universidad Tecnológica Nacional XVI COINI 2023 1, 2 Y 3 de noviembre de 2023 Facultad Regional San Nicolás AJEA –Actas de Jornadas y Eventos Académicos de UTN Libro de actas de resúmenes del congreso DOI:<https://doi.org/10.33414/ajea.1316.2023> Publicación en AJEA <https://rtyc.utn.edu.ar/index.php/ajea/article/view/1401>

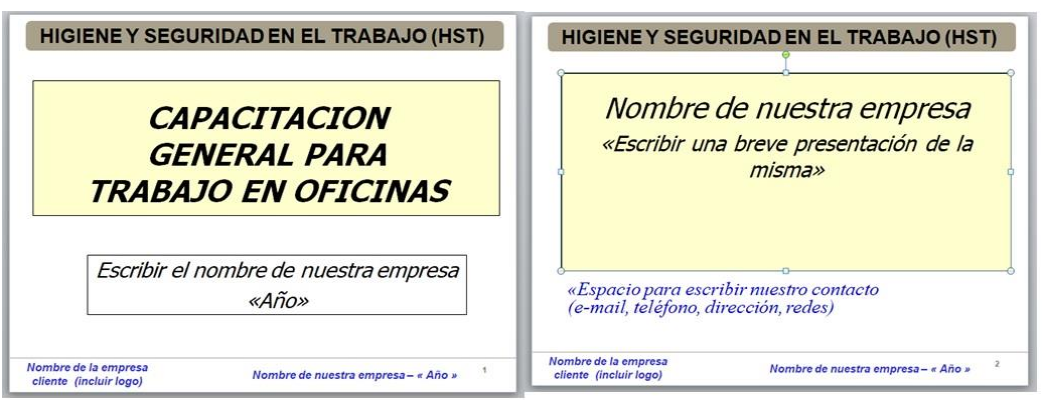

*Figura 10 Formato de presentación sugerido para la parte introductoria de la presentación de HST.*

- d. Hacer clic en "Archivo" → "Guardar como" →Nombre "Archivo base capacitaciones de personal"
	- $\rightarrow$  guardarlo en formato "Plantilla de power point (.potx)"
- e. A partir de ese momento, iniciar con dicho archivo la creación de un nuevo material para todas las capacitaciones que se han de brindar.

## **2.2.2.4 Foco** *Kaizen* **4**

Esta mejora implica un cambio en las actividades del proceso; de implementarse, la actividad "Análisis del material por parte del cliente" sería eliminada y pasaría a llevarse a cabo en una reunión para observar el material junto con el cliente.

- a. Una vez finalizada la elaboración del material, solicitarle al Organizador de reuniones que convoque al cliente a una reunión para mostrarle el mismo.
- b. A través del análisis, se pudo observar que este tipo de reuniones se organizan de una forma más veloz que lo habitual, dado que el cliente, cuando solicita asesoramiento, suele estar muy interesado en que el material de capacitación esté listo cuanto antes. Esto implica que su respuesta a la convocatoria de la misma será considerablemente más rápida.
- c. En la reunión, que no debe durar más de 40 minutos, mostrarle todo el material elaborado a través de una breve exposición.

## **2.2.3 Indicadores y conclusiones**

A continuación, se presenta el impacto de las mejoras tanto en las actividades individuales como en los indicadores VAR y de tiempo total de ciclo:

| Elemento mejorado                                | Inicial      | Final        |
|--------------------------------------------------|--------------|--------------|
| Reunión con la dirección de la empresa cliente   | 120 minutos  | 90 minutos   |
| Inventario 1                                     | 24 horas     | I8 horas     |
| Elaboración y envío del material de capacitación | 1200 minutos | 1080 minutos |
| Inventario 2                                     | 18 horas     | 19 horas     |

*Tabla 5 Impacto de las mejoras en inventarios y actividades.*

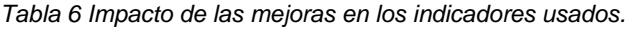

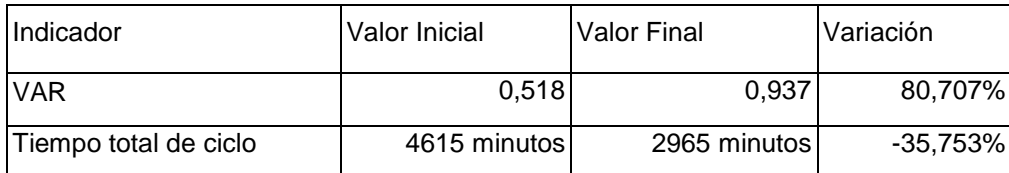

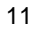

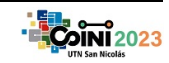

AJEA –Actas de Jornadas y Eventos Académicos de UTN Libro de actas de resúmenes del congreso DOI:<https://doi.org/10.33414/ajea.1316.2023> Publicación en AJEA <https://rtyc.utn.edu.ar/index.php/ajea/article/view/1401>

Como se puede observar en la Tabla 5, las mejoras han tenido un impacto sumamente positivo tanto en el TC de las actividades como en la reducción de los inventarios, lo cual nos lleva a formular las siguientes conclusiones:

- Se puede apreciar que, al contar con una gran cantidad de datos solicitados al cliente de forma previa a la reunión, estas duran prácticamente un 25 % menos del tiempo, resultando más breves y eficientes.
- Al procurar una banda horaria más acotada para las reuniones, es notable cómo ha disminuido el inventario comprendido entre las actividades 1 y 2; el actual de 8 horas es ⅓ del original, de 24 horas.

Por otra parte, haciendo hincapié en la Tabla 6, podemos notar mejoras sustanciales en ambos indicadores, sin embargo, el mayor logro se produjo en el VAR como consecuencia de haber reducido en gran medida los inventarios y, por consiguiente, el TNVA. Originalmente, la relación entre TVA y TNVA rondaba el 50 %, con las mejoras implementadas el VAR llegó a un valor cercano a 1. En esta ocasión se ha de destacar como causas de la mejora al reordenamiento de actividades y horarios.

## **3. CONCLUSIONES.**

A lo largo del trabajo, se analizaron diferentes procesos administrativos y sus particularidades. En base a ello, se enuncian las siguientes conclusiones:

*La metodología flexible es aplicable en entornos de oficinas y procesos de servicios.*

En la mayoría de las actividades que se analizaron se pudo apreciar una mejora en el tiempo de ciclo y en la relación entre el tiempo que se agrega valor frente al que no lo hace, lo que implica que las herramientas de mejora continua pueden aplicarse en los entornos descritos.

*La suma de las automatizaciones de tareas aisladas trae aparejada una mejora en el proceso global*

A pesar de que la automatización de una tarea no supone (de forma inequívoca) una mejora radical en el tiempo de ciclo o en el indicador VAR, como lo es el caso de la actividad "Elaboración y envío del material de capacitación" del segundo proceso, la sinergia que resulta de lograr eficiencias locales en cada una de las actividades se hace evidente desde un punto de vista macro del proceso.

*La comunicación para con el cliente a la hora de implementar una mejora no resulta tan sencilla como se creía en un principio.*

Al elaborar los planes de acción, el obstáculo no se vio en encontrar la solución, sino en poder transmitirla de una forma clara y comprensible para quien la ha de implementar. De hecho, resultó revelador descubrir que el uso de imágenes y capturas de pantalla era más fácil de asimilar que una descripción procedural.

## **4. REFERENCIAS.**

Krajewski, L. J., & Ritzman, L. P. (2000). *Administración de operaciones: estrategia y análisis;*

*incluye CD*. Pearson Educación.

TKMG Academy, Inc. (2011, January 12). *Value Stream Mapping in Office & Service* 

*Environments*. Vimeo. Retrieved March 1, 2023, from<https://vimeo.com/18725162>

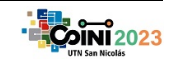